# 

Enontekiön kunta

Promidtyöajanseurantajärjestelmän käyttäjän ohjeet

Päivitetty 18.3.2024

# Sisällys

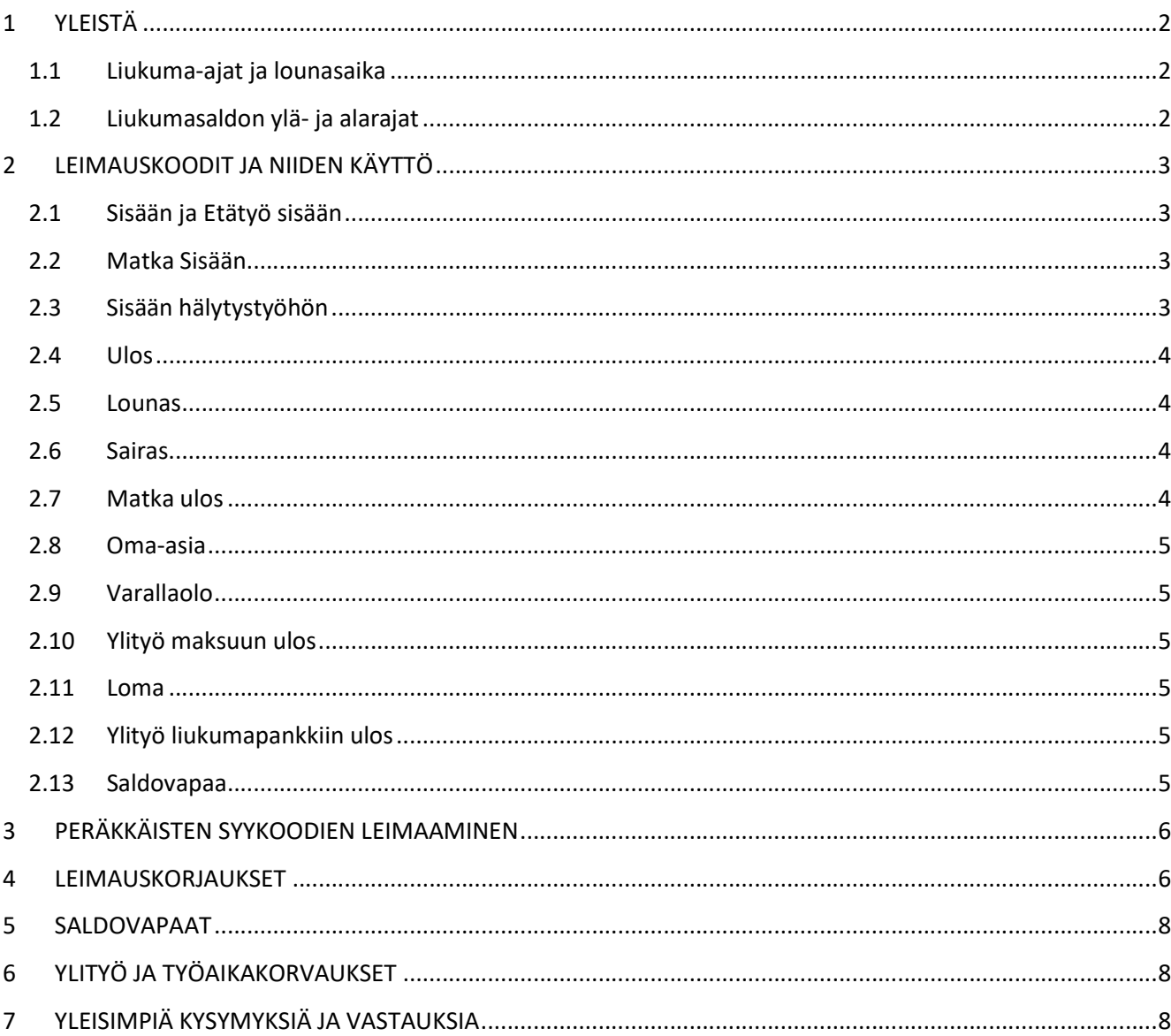

# 1 YLEISTÄ

KVTES / TS piirissä olevien viranhaltijoiden/työntekijöiden työaikaa seurataan Enontekiön kunnassa Promidtyöajan seurantajärjestelmällä 1.4.2024 alkaen. Promid on käytössä kaikilla niillä työntekijöillä, joilla työaikalaki edellyttää työajan seuraamista. Promid ei ole käytössä OVTES:n kuuluvalla henkilöstöllä. Promid ei myöskään ole käytössä henkilöstöllä, joiden työaikaa kirjataan Titania- järjestelmässä.

Työpäivän alkaessa sisään-leimaus ja työpäivän päättyessä ulos-leimaus tulee aina tehdä joko selaimessa Promidin sivustolla (enontekio.promid.fi) tai Promidin mobiilisovelluksella.

- Mikäli molemmat tai toinen leimauksista puuttuu, ohjelma vähentää koko päivän saldosta.
- Poikkeuksena tästä perussäännöstä on ulkona-koodit.

# 1.1 Liukuma-ajat ja lounasaika

Toimistotyöajassa liukuma-aika on aamulla klo 7.00 – 9.00 ja illalla klo 15.00 – 18.30.

Promid- järjestelmä ei laske tämän ajan ulkopuolella tehtyä työtä eli

- jos tulee töihin ennen seitsemää, saldon laskenta alkaa vasta klo 7.00. Samoin illalla saldon laskenta päättyy klo 18.30.

Lounasaika on klo 11.00 – 13.00

- Mikäli lounas on kokonaan tai osittain tämän ajan ulkopuolella, järjestelmä vähentää ko. ajan saldosta.
	- Lounastauon pituus on 30 minuuttia, mikä on työntekijän omaa aikaa.
		- o 30 minuutin yli menevä osuus lounastauosta vähentää saldoa
- Lounaalle lähtiessä tulee aina leimata lounas ja palatessa takaisin sisään.
- Jos lounastaukoa ei leimata ollenkaan, järjestelmä laskee lounaan kestoksi tunnin. Tästä säännöstä poikkeavat henkilöstöryhmät, joilla lounastauko kuuluu työaikaan, he eivät siis leimaa lounastaukoa ollenkaan. (KVTES 3 Luku 25 § 1 mom.)

# 1.2 Liukumasaldon ylä- ja alarajat

Liukuvassa työajassa säännöllinen työaika voi ylittyä enintään 50 tuntia (+saldo) tai alittua enintään 6 tuntia ( saldo).

- jos liukumasaldo ylittää 45 tuntia tai alittaa 5 tuntia, Promidista lähetetään hälytysviesti esihenkilölle.

KVTES III luvun 35 §:n mukaan, mikäli liukuvassa työajassa säännöllinen työaika jää vajaaksi palvelussuhteen päättyessä, vähennetään palkasta vajaaksi jääneiden työtuntien osuus korottamattoman tuntipalkan mukaan. Jos liukuvassa työajassa säännöllinen työaika ylittyy palvelussuhteen päättyessä, korvataan säännöllisen työajan ylittäneet työtunnit korottamattoman tuntipalkan mukaan.

# 2 LEIMAUSKOODIT JA NIIDEN KÄYTTÖ

#### Sisäänleimaukset:

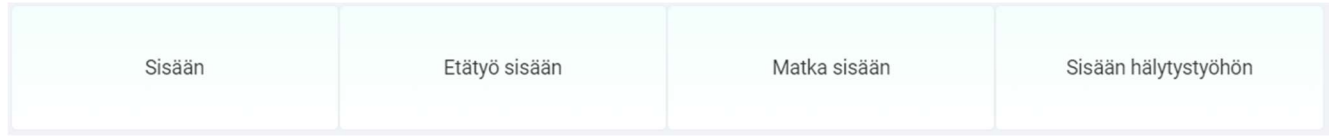

# 2.1 Sisään ja Etätyö sisään

Leimataan kun aloitetaan työt

- Sisään, jos on työpaikalla
- Etätyö sisään, jos on etätöissä

# 2.2 Matka Sisään

Matka sisään-koodia käytetään, mikäli lähdetään työasialle tai tullaan työasialta kesken työpäivän. Koodia voi käyttää myös silloin, jos osallistutaan lounasajan ylittävään kokoukseen tms. työasiaan.

- Koodi astuu voimaan heti ja on voimassa aina seuraavaan leimaukseen asti.
- Koodi toimii myös takautuvasti sisään leimauksen yhteydessä, jolloin järjestelmä aloittaa työpäivän laskennan kello kahdeksasta.
- Jos koodi on voimassa koko päivän, se laskee automaattisesti työpäivän pituudeksi normaalipituisen työpäivän.
	- Jos työpäiväsi päättyy ennemmin tai myöhemmin kuin mitä täysi työpäivä edellyttää, sinun tulee leimata itsesi ulos.

# 2.3 Sisään hälytystyöhön

Leimataan, kun saadaan hälytys hälytystyöhön (esimerkiksi päivystysluonteinen työ)

#### Ulosleimaukset:

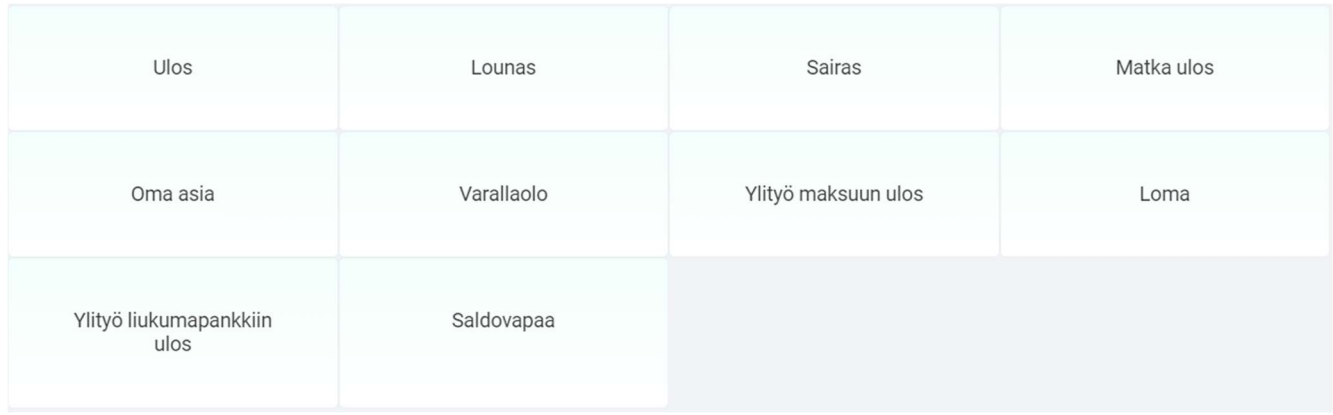

# 2.4 Ulos

Leimataan, kun lopetetaan työt

#### 2.5 Lounas

Leimataan, kun aletaan lounastauolle

- Muista leimata lounaalta takaisin sisälle

# 2.6 Sairas

Sairas-koodia käytetään, jos ollaan sairauden tai työaikaan luettavan lääkärikäynnin vuoksi poissa töistä. Työaikaan luettavia lääkärikäyntejä ovat työnantajan määräämä terveystarkastus ja akuutti, välitöntä hoitoa vaativa sairaus. Kaikki muut kuin yllä mainitut lääkärissä/hoitajalla käynnit hoidetaan omalla ajalla, jolloin käytetään koodia "Oma asia" (KVTES Luku III, 4§ 2 mom. kohta 5).

- Koodi astuu voimaan heti ja on voimassa aina seuraavaan sisään-leimaukseen asti.
- Koodi laskee automaattisesti työpäivän pituudeksi normaalipituisen työpäivän.

# 2.7 Matka ulos

Matka ulos-koodia käytetään, mikäli lähdetään työmatkalle tai ollaan koko seuraava päivä työasialla.

- Leimaus tulee tehdä työmatkaa edeltävänä päivänä töistä lähdettäessä, koska koodi astuu voimaan seuraavana aamuna. Koodi on voimassa aina seuraavaan sisään-leimaukseen asti.
- Koodi laskee automaattisesti työpäivän pituudeksi normaalipituisen työpäivän
- HUOM! koodi ei toimi osapäiväisenä, eli jos olet vain osan päivää työasialla käytä "Matka sisään" koodia.

# 2.8 Oma-asia

Oma-asia -koodia käytetään, jos käydään kesken työpäivän hoitamassa omia asioita.

- Koodi astuu voimaan heti ja on voimassa aina seuraavaan sisään-leimaukseen asti.
- Koodi vähentää saldoa koko voimassaoloajan.

#### 2.9 Varallaolo

Varallaolo- koodia käytetään, kun työntekijän on oltava tavoitettavissa niin, että hänet voidaan tarvittaessa kutsua työhön. Varallaoloaikaa ei lueta työaikaan.

- Jos varallaolo alkaa töiden päättyessä, ulosleimausta ei tehdä erikseen, vaan leimataan varallaolo
- Jos varallaolo alkaa niin, että työntekijä on kirjautunut ulos, leimataan sisään ja sen jälkeen heti perään varallaolo
- Varallaolo- koodi on voimassa seuraavaan sisäänleimaukseen

#### 2.10 Ylityö maksuun ulos

Ylityö- koodit tulevat näkyville Promidiin vain silloin, kun esihenkilö on tehnyt ylityömääräyksen työntekijälle.

- Leimataan päivän päätteeksi
- Leimataan, kun halutaan, että ylityökorvaukset maksetaan

# 2.11 Loma

Loma-koodia käytetään jäädessä lomalle tai palkattomalle vapaalle.

- Leimaus tulee tehdä lomaa edeltävänä päivänä töistä lähdettäessä, koska koodi astuu voimaan seuraavana aamuna. Koodi on voimassa aina seuraavaan sisään-leimaukseen asti.
- Koodi laskee automaattisesti työpäivän pituudeksi normaalipituisen työpäivän.

#### 2.12 Ylityö liukumapankkiin ulos

Ylityö- koodit tulevat näkyville Promidiin vain silloin, kun esihenkilö on tehnyt ylityömääräyksen työntekijälle

- Leimataan päivän päätteeksi
- Leimataan, kun ylityöt halutaan pitää myöhemmin vapaana

#### 2.13 Saldovapaa

Käytetään, kun pidetään kokonainen vapaapäivä liukumatunneista

# 3 PERÄKKÄISTEN SYYKOODIEN LEIMAAMINEN

Huom, tämä ohje on väliaikainen ja tulee poistumaan, kun Populuksesta rakennetaan liittymä Promidiin, jolloin tiettyjä poissaoloja ei tarvitse enää leimata.

Jos on tarpeen leimata peräkkäin eri koodeja, se voidaan tehdä selaimella tai mobiilissa.

Esimerkiksi jos työntekijä on 2 päivää ensin saldovapaalla ja sen jälkeen loppuviikon vuosilomalla:

- Työpäivän päätteeksi leimataan Saldovapaa.
- Valitaan avautuvasta kalenterista paluupäiväksi töihin paluupäivä.
- Painetaan Tee jatkoleimaus.
- Tämän jälkeen Promidin tilatiedossa näkyy saldovapaalta paluupäivämäärä.
- Leimataan seuraavaksi Vuosiloma.
- Valitaan vuosilomalta paluupäivä eli se päivämäärä, kun tullaan takaisin töihin.
- Painetaan Tee jatkoleimaus.
- Töihin palatessa leimataan Takaisin sisään.

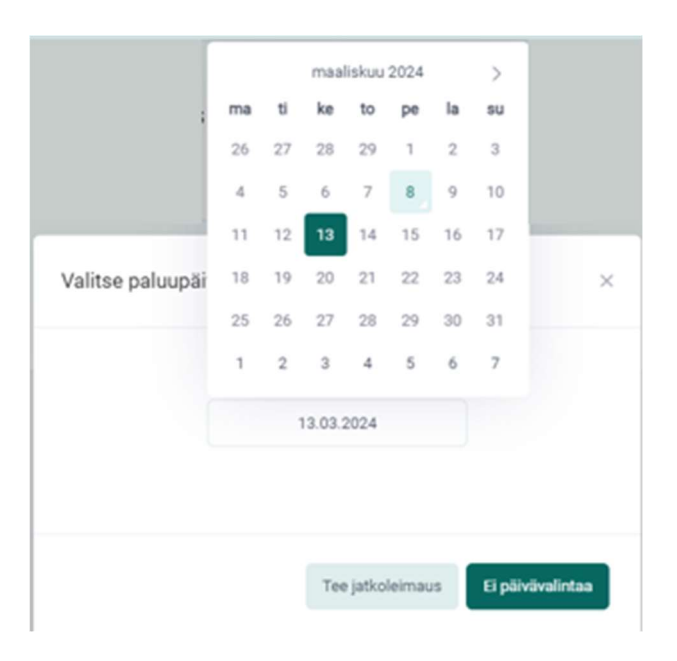

#### 4 LEIMAUSKORJAUKSET

Työajanseurannan korjaus tehdään selaimessa osoitteessa https://enontekio.promid.fi/. (Huom! Mobiilisovelluksessa ei voi tehdä leimauskorjauksia)

- Klikataan välilehdeltä Leimauskorjaus ja sieltä Leimauskorjaus
- Hae esille haluamasi päivämäärä / päivämääräväli
- Jos haluat lisätä kokonaan uuden leimauksen, paina "Lisää uusi rivi". Jos haluat korjata olemassa olevaa leimausta, paina sen leimauksen kohdalta jakoavaimen kuvaa. Jos haluat poistaa tietyn leimauksen kokonaan, paina roskakorin kuvaa

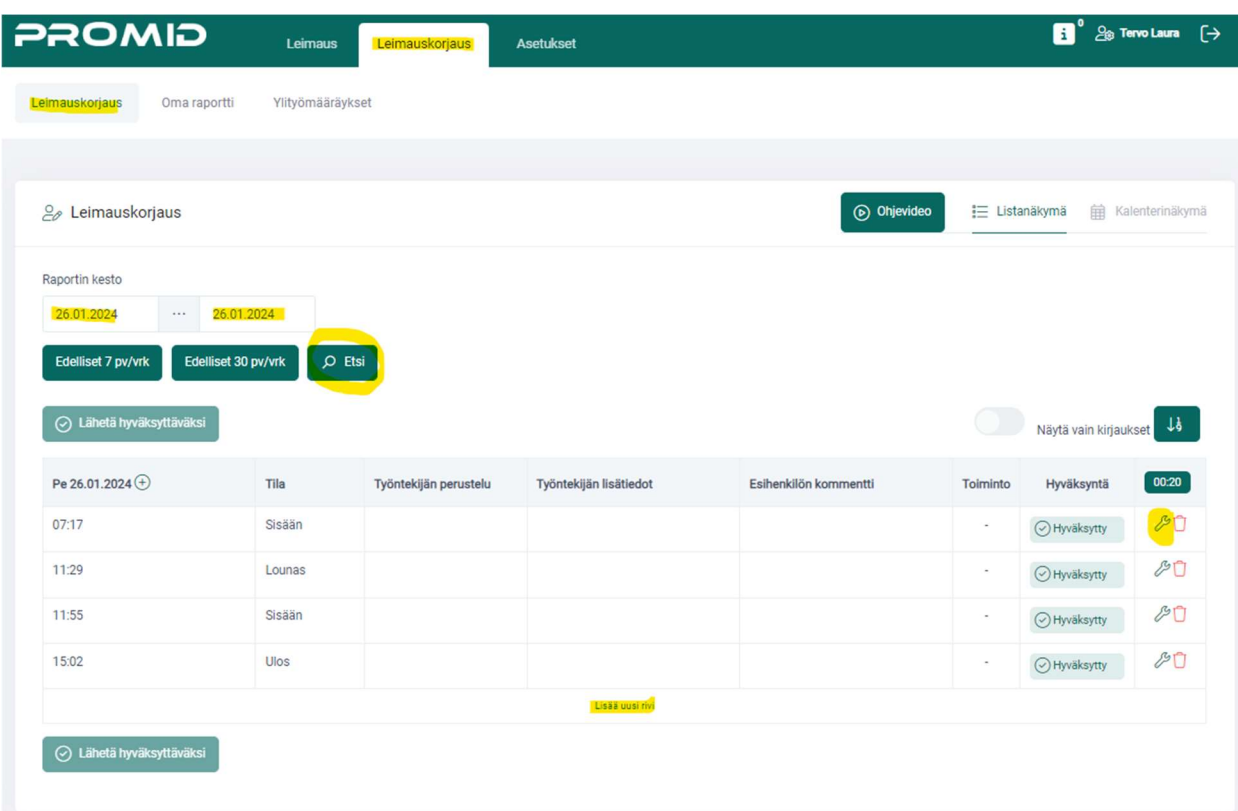

- Muuta tiedot oikeiksi ja kirjoita korjauksen perustelu. Paina lopuksi "Tallenna ja lähetä hyväksyttäväksi". Leimauskorjaus menee esihenkilölle hyväksyttäväksi.

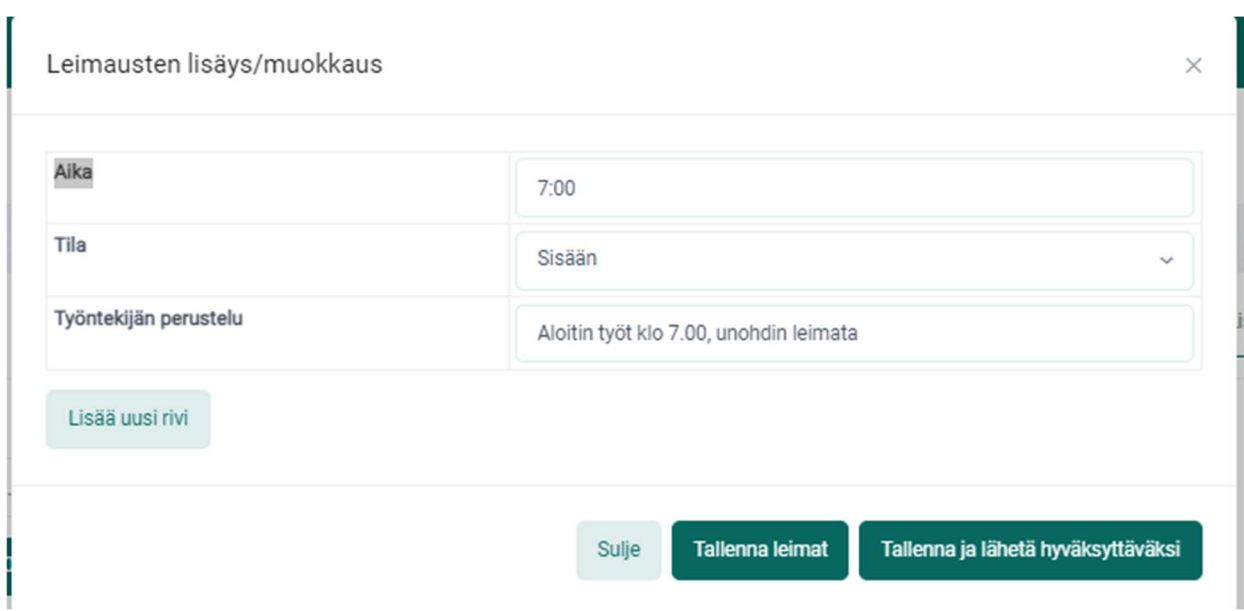

- Promidista lähtee esihenkilöille muistutusviesti odottavista leimauskorjauksista joka maanantai klo 8.

# 5 SALDOVAPAAT

Kertynyttä saldovapaata voi lyhentää liukuman puitteissa. Esihenkilön luvalla saldokertymää voi vähentää myös liukuma-aikojen ulkopuolella.

- esim. työpäivän aloitus klo 9.00 jälkeen tai työpäivän päättäminen ennen klo 15.00.

Esihenkilöiden tehtävänä on seurata saldovapaapäivien käyttöä. Saldovapaapäivistä sovitaan esihenkilön kanssa ja ne haetaan Populuksessa.

# 6 YLITYÖ JA TYÖAIKAKORVAUKSET

Jos työntekijä määrätään tekemään ylityötä, esihenkilön täytyy käydä lisäämässä Promidiin ylityömääräys ennen kuin ylityö tehdään. Kun Promidiin lisätään ylityömääräys, tulevat ylityö-koodit näkyviin työntekijälle.

Työntekijä voi valita haluaako tekemänsä ylityön maksuun vai vapaa-aikana (liukumapankkiin). Työntekijän velvollisuus on tarkistaa, että leimaukset ovat oikein.

Tehdyt ylityömääräykset ilmoitetaan henkilöstösihteerille, eli ylityöt eivät siis mene automaattisesti maksuun.

#### 7 YLEISIMPIÄ KYSYMYKSIÄ JA VASTAUKSIA

#### Minun pitää käyttää useampaa koodia peräkkäin, koska pidän ensin liukumavapaapäivän, jonka jälkeen jään vuosilomalle. Miten leimaan?

- Leimaa peräkkäiset syykoodit kalenterin avulla.

#### Olen tehnyt leimauskorjauksen, mutta korjaus ei näy raportilla. Missä vika?

- Varmista, että olet tallentanut ja lähettänyt leimauskorjauksen hyväksyttäväksi. Jos nämä ovat kunnossa, kysythän esihenkilöltä asiasta. Esihenkilöille lähtee Promidista sähköpostiin muistutusviesti leimauskorjauksista aina maanantaisin klo 8.

#### Olin leimaamassa itseäni lounaalle, mutta lounasnappia ei näy?

- Jos haluamasi leimausnappi puuttuu, se johtuu yleensä siitä, että jokin leimaus on jäänyt tekemättä. Näissä tapauksissa kannattaa ensin leimata se suunta, mitä Promid ehdottaa ja sitten leimata se suunta, minne on menossa. Näin leimaukset saadaan "ajan tasalle" ja seuraavat leimaukset sujuvat ongelmitta.
- Puuttuvat leimaukset voi käydä korjaamassa leimauskorjauksessa.

#### Miksi järjestelmä on vähentänyt saldostani tunnin lounaan puolen tunnin sijaan?

- Jos et leimaa lounasta ollenkaan, järjestelmä laskee lounastauon kestoksi tunnin.

- Lounas tulee pitää klo 11.00 – 13.00 välisenä aikana. Jos leimaat lounaalle ennen klo 10.30 tai klo 13 jälkeen, järjestelmä vähentää ko. ajan saldosta.

#### Mikä ero on sillä, että leimaan Matka sisään tai Matka ulos?

- Jos leimataan Matka sisään- koodilla sisälle, järjestelmä alkaa laskea työpäivää oletusajan mukaisesti eli klo 8 alkaen. Koodi sisältää myös lounasleimauksen, jos Matka sisään leimataan lounasajan jälkeen.
- Esimerkiksi
	- $\circ$  Klo 9.30 leimataan Matka sisään  $\rightarrow$  Järjestelmä alkaa laskea työpäivää klo 8 alkaen, mutta ei sisällä lounasleimausta eikä vaikuta työpäivän päättymiseen. Lounastauko ja työpäivän päättyminen tulee leimata erikseen.
	- $\circ$  Klo 13.30 leimataan Matka sisään  $\rightarrow$  Järjestelmä alkaa laskea työpäivää klo 8 alkaen ja sisältää 30 minuutin lounaan, mutta ei vaikuta työpäivän päättymiseen. Työpäivän päättyminen tulee leimata erikseen ulos-leimauksella.
- Jos leimataan Matka ulos, järjestelmä laskee automaattisesti työpäivän pituudeksi normaalipituisen työpäivän sisältäen 30 minuutin lounaan (ellei lounasta leimata erikseen) riippumatta siitä mihin aikaan koodilla leimataan ulos.
- **Esimerkiksi** 
	- $\circ$  klo 8.00 leimataan tavalliseen tapaan sisään ja klo 12 Matka ulos  $\rightarrow$  Järjestelmä laskee työpäivän pituudeksi normaalipituisen työpäivän sisältäen 30 minuutin lounaan.
	- o klo 8.00 leimataan tavalliseen tapaan sisään, klo 11.00 lounas, klo 11.30 sisään ja klo 12 Matka ulos  $\rightarrow$  Järjestelmä laskee työpäivän pituudeksi normaalipituisen työpäivän.
- Koodi ei siis laske voimassaoloaikanaan työpäivälle plus/miinussaldoa eli jos työpäivä on ollut lyhyempi/pidempi kuin mitä täysi työpäivä edellyttää, sinun tulee ensisijaisesti leimata itsesi ulos.
- Jos työpäivän aikana leimataan takaisin sisälle, koodi nollaantuu eikä vaikuta työpäivän päättymiseen. Tällöin työpäivän päättyminen tulee leimata erikseen ulos-leimauksella, jolloin järjestelmä laskee myös työpäivän aikana kertyneet plus/miinussaldot.
- **Esimerkiksi** 
	- o klo 8.00 leimataan tavalliseen tapaan sisään, klo 12 työasia Matka ulos, klo 15 sisään ja klo 16.00 ulos  $\rightarrow$  Järjestelmä laskee 30 minuutin lounaan, mutta ei muuten vaikuta työpäivään.
	- o klo 8.00 leimataan tavalliseen tapaan sisään, klo 11.00 lounas, klo 11.30 sisään ja klo 12 Matka ulos, klo 15 sisään ja klo 16.00 ulos  $\rightarrow$  Koodilla ei vaikutusta työpäivään.

#### Minulla on jäänyt jokin leimaus väliin, mutten tiedä mikä. Mitä teen?

- Kirjaudu selaimella Promidiin ja mene kohtaan Leimauskorjaus – Oma raportti. Täältä voit hakea päivämäärillä kaikki tekemäsi leimaukset ja katsoa mikä leimaus puuttuu. Mene sitten tekemään leimauskorjaus ja lähetä se hyväksyttäväksi.

#### Minut on määrätty tekemään ylityötä, mutta en näe ylityökoodeja?

- Ole yhteydessä esihenkilöösi. Esihenkilön täytyy käydä lisäämässä ylityömääräys Promidiin, jonka jälkeen ylityönapit tulevat näkyviin.